## <mark>書式B(表紙・内訳の型式)「表紙型」をオン</mark>の状態で「決定」をクリックすると、下画面となり<mark>表紙より順に見積書を作成します。</mark> 表示の見積書は「エクセル転写」をクリックすれば自動出力します。

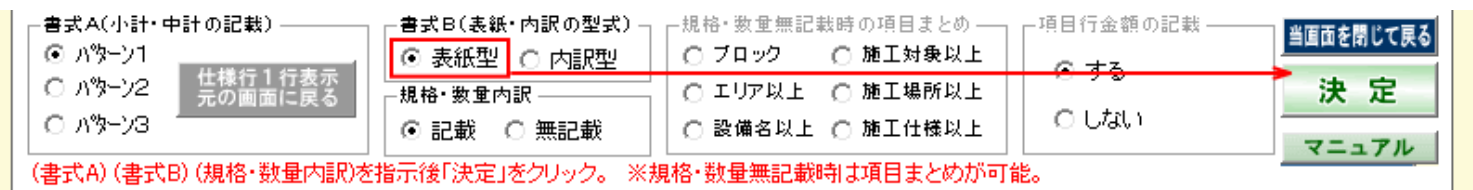

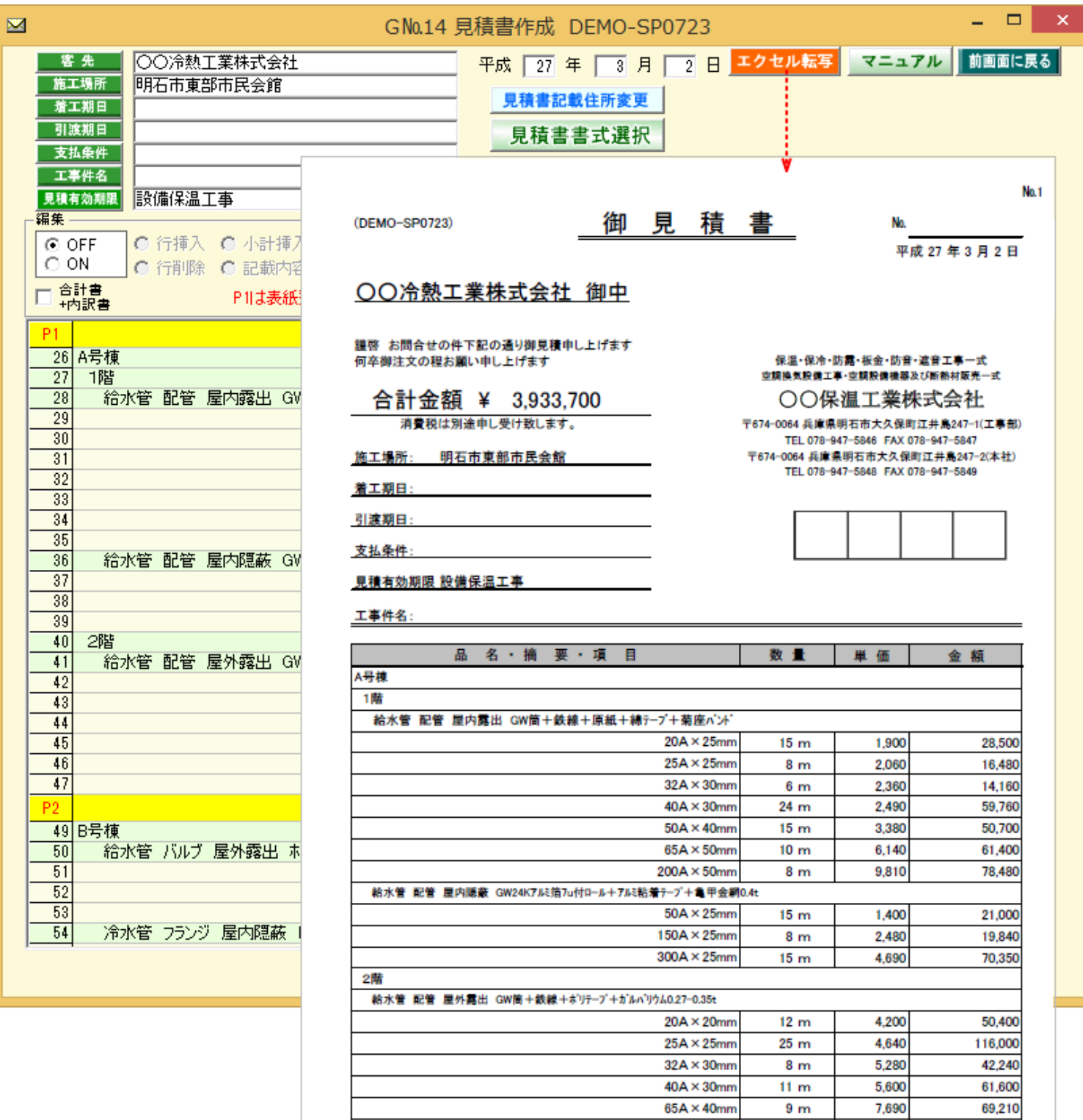

## ○○保温工業株式会社

 $80A \times 50mm$ 

 $9m$ 

 $15<sub>m</sub>$ 

11,690

175,350